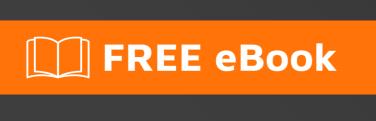

# LEARNING Markdown

Free unaffiliated eBook created from **Stack Overflow contributors.** 

#markdown

# **Table of Contents**

| About                                                  |    |
|--------------------------------------------------------|----|
| Chapter 1: Getting started with Markdown               | 2  |
| Examples                                               | 2  |
| Basic Formatting                                       | 2  |
| Hello World                                            | 2  |
| Hello World                                            | 2  |
| Chapter 2: Code                                        | 4  |
| Syntax                                                 | 4  |
| Examples                                               | 4  |
| Inline code                                            | 4  |
| Syntax highlighting (StackExchange)                    | 4  |
| Indented code blocks                                   | 5  |
| Fenced Code Blocks                                     | 5  |
| Indented code blocks inside lists                      | 6  |
| Chapter 3: Creating Lists                              | 7  |
| Examples                                               | 7  |
| Numbered lists                                         | 7  |
| Bulleted lists                                         | 8  |
| Nested lists                                           | 9  |
| Chapter 4: Dialects/Flavours                           | 10 |
| Remarks                                                | 10 |
| Examples                                               | 10 |
| Stack Overflow Markdown                                | 10 |
| Doxygen Markdown                                       | 11 |
| @ref <name> ["text"]</name>                            | 11 |
| @section <section-name> (section title)</section-name> | 11 |
| Example                                                | 11 |
| Output                                                 | 11 |
| Introduction                                           | 11 |
| Body Paragraph                                         | 12 |

| GitHub Flavored Markdown12                   |  |
|----------------------------------------------|--|
| GFM examples                                 |  |
| Syntax highlighting12                        |  |
| Chapter 5: Headers                           |  |
| Examples14                                   |  |
| Atx-Style Headers                            |  |
| This is a first-level ( <h1>) header</h1>    |  |
| This is a second-level ( <h2>) header14</h2> |  |
| And so on                                    |  |
| This is a header with some trailing hashes14 |  |
| Setext-Style Headers14                       |  |
| All About Dogs14                             |  |
| The Debut Novel                              |  |
| Another header15                             |  |
| Another header15                             |  |
| Chapter 6: Images                            |  |
| Syntax                                       |  |
| Remarks                                      |  |
| Examples                                     |  |
| Inline Images                                |  |
| Reference-Style Images17                     |  |
| Chapter 7: Linking                           |  |
| Examples                                     |  |
| Inline Link19                                |  |
| Reference Link                               |  |
| Named anchors (link to a fragment of page)19 |  |
| Chapter 8: Markdown Spoilers or Hidden Text  |  |
| Remarks                                      |  |
| Examples                                     |  |
| Creating spoilers                            |  |
| Chapter 9: Quotes                            |  |

| Remarks                     |
|-----------------------------|
| Examples                    |
| Quoting                     |
| Nested Quotes               |
| Chapter 10: Tables          |
| Remarks                     |
| Examples                    |
| Creating a table            |
| Pipe in a cell content      |
| Chapter 11: Text Formatting |
| Remarks                     |
| Examples                    |
| Bold                        |
| Italic                      |
| Strikethrough               |
| Bold + Italic               |
| Horizontal Rules            |
| HTML                        |
| Heading 127                 |
| Subscript/Superscript       |
| Line Breaks and Paragraphs  |
| Credits                     |

# **About**

You can share this PDF with anyone you feel could benefit from it, downloaded the latest version from: markdown

It is an unofficial and free Markdown ebook created for educational purposes. All the content is extracted from Stack Overflow Documentation, which is written by many hardworking individuals at Stack Overflow. It is neither affiliated with Stack Overflow nor official Markdown.

The content is released under Creative Commons BY-SA, and the list of contributors to each chapter are provided in the credits section at the end of this book. Images may be copyright of their respective owners unless otherwise specified. All trademarks and registered trademarks are the property of their respective company owners.

Use the content presented in this book at your own risk; it is not guaranteed to be correct nor accurate, please send your feedback and corrections to info@zzzprojects.com

# **Chapter 1: Getting started with Markdown**

# **Examples**

### **Basic Formatting**

Every format type is related to an HTML tag.

The First Heading refers to the <h1> tag and is visualized like:

# **Hello World**

and it's written underlining the text with =:

```
Hello World
```

or by prepending # to the text:

```
# Hello World
```

The Second Heading refers to the <h2> tag and is visualized like:

### **Hello World**

and it's written underlining the text with -:

```
Hello World
```

or by prepending ## to the text:

```
## Hello World
```

(The number of # characters in front of your text corresponds to the header number. ### would be <h3>, and so on.)

The Inline code refers to the <code> tag and is visalized like:

Hello World

and it's written sourroundinding the text with ::

`Hello World`

The Code blocks refers to the <code> tag and is visualized like:

Hello World

and it's written by adding 4 (spaces) before each line:

Hello World

The Quote refers to the <blockquote> tag and is visualized like:

Hello World

and it's written by adding a > before each paragraph:

> Hello World

The emphasis refers to the <em> tag and it's visualized like:

Hello World

and it's written sourroundinding the text with \*

\*Hello World\*

The Bold refers to the <strong> tag and it's visualized like:

#### **Hello World**

and it's written by surrounding the text with 2 \*

\*\*Hello World\*\*

The strong emphasis refers to the <em><strong> tag and it's visualized like:

#### Hello World

and it's written by surrounding the text with 3 \*

\*\*\*Hello World\*\*\*

Read Getting started with Markdown online: https://riptutorial.com/markdown/topic/529/getting-started-with-markdown

# **Chapter 2: Code**

# **Syntax**

- inline: `Code between backticks` or <code>Code between these HTML tags</code>
- multiline: \_\_\_\_Code that is indented on each line or <code>Multiple lines of code
   between these HTML tags</code>

### **Examples**

#### Inline code

Markdown supports adding inline code like this, obtained by wrapping text in backticks:

```
`code here`
```

Alternatively, you can put your inline code between <code> and </code> HTML tags.

Consider the following markdown code:

```
`This` is an inline code block! <code>This</code> is one too!
```

That would produce the following output:

This is an inline code block! This is one too!

If you need to include a backtick inside inline code, you can use multiple backticks to begin and end the inline code block, like this:

```
``code containing a backtick (`) character``
```

That would produce the following output:

```
code containing a backtick (`) character
```

Use \ to escape backticks. For example:

```
\`a\`
```

will be rendered as

`a`

Syntax highlighting (StackExchange)

On StackExchange sites, code snippets may provide optional syntax highlighting. On sites like Stack Overflow the default language is derived from the tags used in the associated question (if applicable). In addition, a code snippet's syntax highlighting language may also be defined by adding an HTML comment to the text body.

```
<!-- language: lang-vb -->

Sub ShowVB()
Dim i As Long
For i = 1 To 2
    If i = 3 Then
        MsgBox "How did that happen?"
    End If
Next
End Sub
```

Such a comment will change the syntax highlighting language for all subsequent code snippets, which can be rather useful, especially when several languages are involved in one post.

The above will be rendered with Visual Basic highlighting as:

```
Sub ShowVB()
Dim i As Long
For i = 1 To 2
    If i = 3 Then
        MsgBox "How did that happen?"
    End If
Next
End Sub
```

#### Indented code blocks

You can create multiline code snippets by indenting each line with at least four spaces or one tab:

```
#include <stdio.h>
int main() {
  printf("Hello World!\n");
  return 0;
}
```

#### **Fenced Code Blocks**

Some parsers allow code to be designated by adding three backticks before and after a section of code.

```
<em>This</em> is an HTML example!
...
```

Optionally, many parsers allow adding syntax highlighting by specifying the code's language immediately after the first set of backticks:

```
```html
<em>This</em> is an HTML example!
...
```

#### Result:

```
<em>This</em> is an HTML example!
```

#### Indented code blocks inside lists

When adding indented code blocks inside a list you first need a blank line, then to indent the code further. Different flavours of Markdown have different rules for this.

1. StackExchange requires code to be indented by 8 characters instead of the usual 4. (Spaces replaced with \* for clarity):

```
1.*Listitem1
2.*Listitem2

******code here
3.*Listitem3
```

2. Specs such as CommonMark require that the code block be indented 4 characters from where the list item text starts. (Spaces replaced with \* for clarity):

```
1.****Listitem1
2.****Listitem2

*******code here
3.****Listitem3
```

Read Code online: https://riptutorial.com/markdown/topic/553/code

# **Chapter 3: Creating Lists**

# **Examples**

#### **Numbered lists**

```
1. Lists
2. Can be
3. Numbered
```

- 1. Lists
- 2. Can be
- 3. Numbered

Note that the numbers themselves are ignored:

```
    This is the first item
    This is the fifth item
    This is the seventh item
```

- 1. This is the first item
- 2. This is the fifth item
- 3. This is the seventh item

However, the first number is used to start the numbering:

```
3. This list starts at #32. However, this item is #4, despite being prefixed with `2.`
```

- 3. This list starts at #3
- 4. However, this item is #4, despite being prefixed with 2.

This can be used to resume a list after it's been interrupted by other text/an image/a table/etc.

```
My very favorite colors are:
1. Blue
5. Red

(I like red because that's the best flavor of Skittle. But I digress.)
3. Orange
9. [etc]
```

My very favorite colors are:

- 1. Blue
- 2. Red

(I like red because that's the best flavor of Skittle. But I digress.)

- 3. Orange
- 4. [etc]

You can also annotate a list item in this way without interrupting the numbering:

```
My very favorite colors are:
1. Blue
5. Red
(I like red because that's the best flavor of Skittle. But I digress.)
9. Orange
11. [etc]
```

Note that there is no blank line between 5. and the parenthetical statement, and there **are** two spaces at the end of "Red", so we get:

My very favorite colors are:

- 1. Blue
- 2. Red

(I like red because that's the best flavor of Skittle. But I digress.)

- 3. Orange
- 4. [etc]

Without the two spaces, that section would be:

- 1. Blue
- 2. Red (I like red because that's the best flavor of Skittle. But I digress.)

...because of how Markdown treats line breaks.

#### **Bulleted lists**

```
Characters for bulleted lists:

* Asterisks
+ Plus signs
- Minus signs
```

#### Characters for bulleted lists:

- Asterisks
- · Plus signs
- · Minus signs

#### Please note:

For the best results you have to use the same character because as you can see in the example below different signs make the list break

```
Characters for bulleted lists:

* Asterisks 1

* Asterisks 2

* Asterisks 3

+ Plus signs 1

+ Plus signs 2

+ Plus signs 3

- Minus signs 1

- Minus signs 2

- Minus signs 3
```

#### Characters for bulleted lists:

- Asterisks 1
- · Asterisks 2
- Asterisks 3
- Plus signs 1
- Plus signs 2
- Plus signs 3
- Minus signs 1
- Minus signs 2
- Minus signs 3

#### **Nested lists**

- 1. Lists can be nested
  - Four spaces
    - Eight spaces
      - Twelve spaces
- 2. And back

Read Creating Lists online: https://riptutorial.com/markdown/topic/554/creating-lists

# **Chapter 4: Dialects/Flavours**

#### Remarks

Variations of Markdown with differing syntax are called "flavors." Markdown flavors are listed at https://github.com/jgm/CommonMark/wiki/Markdown-Flavors.

A Markdown flavor can be implemented in various programming languages and software applications. Libraries that implement a Markdown parser are listed at <a href="https://github.com/markdown/markdown.github.com/wiki/Implementations">https://github.com/markdown/markdown/github.com/wiki/Implementations</a> and <a href="https://www.w3.org/community/markdown/wiki/MarkdownImplementations">https://www.w3.org/community/markdown/wiki/MarkdownImplementations</a>.

Several Markdown flavors, and the differences between them, are documented at <a href="http://flavoredmarkdown.com">http://flavoredmarkdown.com</a>.

To test and compare Markdown code in many different flavors, and implementations of those flavors, you can use the online tool Babelmark.

# **Examples**

#### Stack Overflow Markdown

This is the flavor of markdown that's used by Stack Overflow and other Stack Exchange sites. When you answer a question or add documentation you use this markdown. This answer is made out of SO markdown

See Official Documentation

The main things that SO markdown adds are under "Stack Exchange additions" on that webpage. In particular, SO adds *tags* like [tag:tag] and shortcut links like [meta] (not in docs though), *spoilers*:

This is a spoiler

```
>! This is a spoiler
```

#### and custom language devotions

This text is formatted as if it were Java code

```
<!-- language: java -->
...
This text is formatted as if it were Java code
...
```

#### Doxygen Markdown

Doxygen is a commonly used code documentation tool (for languages including C++, C# and Java) that also supports the use of Markdown. In addition to the standard Markdown syntax, there are a number of Doxygen-specific elements.

The primary features are the use of <code>@ref</code> tags for references, and the <code>@page</code>, <code>@section/@subsection</code> and <code>@anchor</code> elements that these can reference.

### @ref <name> ["text"]

This element creates a link (ie. reference) to a named section, subsection, page or anchor that has been defined elsewhere in the documentation. (see Doxygen reference)

The first parameter (name) should match the name of the section, subsection, page or anchor that you wish to link to.

The second optional parameter ("text") should be encapsulated in double quotes, and will define what the reference link will appear as on the page. If not used, the link will appear as the title used in the reference.

# @section <section-name> (section title)

This element defines a section name. It is visually equivalent to a # element in Markdown, however it will also define a reference that can be linked to from other sections of your documentation. (see Doxygen reference)

The first parameter <code>section-name</code> defines the reference name that can be used by the <code>@ref</code> element. This cannot contain any spaces.

The second parameter section title is a string of words (that can be separated by spaces) which defines what the section heading will appear as on your page.

### **Example**

```
@section Intro Introduction
This is some text in my introduction.
@section Body Body Paragraph
This is some text in my body, where I refer to the @ref Intro.
```

#### **Output**

# Introduction

This is some text in my introduction.

# **Body Paragraph**

This is some text in my body, where I refer to the Introduction.

NB: The word Introduction above will appear as a link that will jump to the Introduction heading.

#### **GitHub Flavored Markdown**

GitHub Flavored Markdown (sometimes abbreviated to GFM) makes it easier to work with markdown on GitHub.com.

Key features of GFM include:

- code indentation
- task list support
- · easy GitHub issue referencing
- automatic GitHub username and SHA detection
- · automatic url detection
- · emoji support

# **GFM** examples

# Syntax highlighting

With Markdown, a block of code can be generated with three backticks:

. . .

Without syntax highlighting, code written in C appears like this

```
#include <stdio.h>
int main(void)
{
    printf("Hello World\n");
    return (0);
}
```

However, with syntax highlighting, code written in C appears like this:

```
#include <stdio.h>
int main(void)
{
    printf("Hello World\n");
    return (0);
}
```

In order to highlight code, simply add an optional language identifier to enable syntax highlighting in your fenced code block.

```
```C
<code text here>
```
```

These enhancements are designed to improve the quality of documentation and conversation included in README files, gists, pull requests and issues on the platform.

Read Dialects/Flavours online: https://riptutorial.com/markdown/topic/1865/dialects-flavours

# **Chapter 5: Headers**

# **Examples**

#### **Atx-Style Headers**

Text prefixed with one to six pound signs (hash symbols, #) becomes a header <h1> through <h6>, according to how many pound signs were used.

```
# This is a first-level (`<h1>`) header
## This is a second-level (`<h2>`) header
### And so on.
```

# This is a first-level (<h1>) header

# This is a second-level (<h2>) header

And so on.

Atx-style headers may be optionally closed by adding trailing pound signs, which are ignored.

```
### This is a header with some trailing hashes ###
```

### This is a header with some trailing hashes

At present Stack Exchange's flavor of markdown only seems to support up to three header levels ( ###), though Markdown supports all the way up to 6.

### **Setext-Style Headers**

To create a first-level (<h1>) header, use the equal sign (=) in a line under your text:

```
All About Dogs
```

# **All About Dogs**

Use hyphens (-) for second-level (<h2>) headers:

```
The Debut Novel
```

# **The Debut Novel**

The line below the header can be of any length.

Another header
-Another header
--

# **Another header**

# **Another header**

Read Headers online: https://riptutorial.com/markdown/topic/532/headers

# **Chapter 6: Images**

### **Syntax**

- ![Alt text](/path/to/img.jpg)
- ![Alt text](/path/to/img.jpg "Optional title")
- ![Alt text][id]
  - ... intervening content ...

[id]: /path/to/img.jpg "Optional title"

### **Remarks**

The syntax for images is the same as that for links, but with an exclamation mark ! in front of the text (which is used as alt-text).

# **Examples**

#### **Inline Images**

In this type of image addition, the image URL is included at the location where the image will be displayed. If you need to add the same image several times, you must include its URL every time.

#### Markdown Source

```
Picture of Duck:
![Duck] (http://i.stack.imgur.com/ukC2U.jpg)
```

#### **HTML Output**

Picture of Duck:

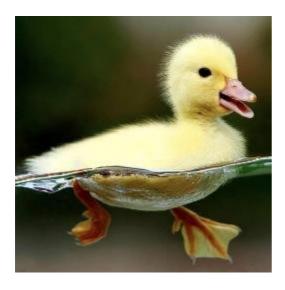

# **Reference-Style Images**

In this type of image addition, one image can be used several times without duplicating its URL, making it a good choice when using one image multiple times in a document.

#### **Markdown Source**

```
Picture of Duck:

![Duck][1]

Same picture of Duck:

![Same Duck][1]

[1]: http://i.stack.imgur.com/ukC2U.jpg
```

### **HTML Output**

#### Picture of Duck:

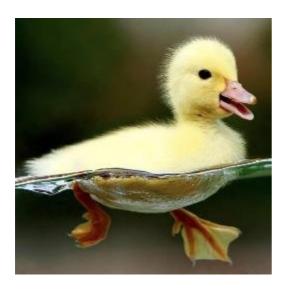

Same picture of Duck:

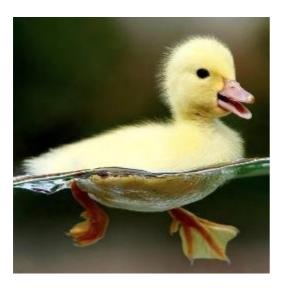

Read Images online: https://riptutorial.com/markdown/topic/698/images

# **Chapter 7: Linking**

# **Examples**

#### **Inline Link**

The form for a link in markdown is as follows.

```
[Shown Text](Link)
```

For example, This will take you to Example.com is created with

```
[This will take you to Example.com] (http://www.example.com)
```

#### Reference Link

URLs for links can be specified later in the document.

#### Markdown

```
[Text1][1] will link to the first link, and [Text2][2] to the second.
You [can reuse][1] names, and give longer names [like this one][a link].
You can also link text [like this] without giving the reference an explicit name.

[1]: http://www.google.com
[2]: http://stackoverflow.com/
[a link]: http://example.org/
[like this]: http://stackexchange.com/
```

#### **Output**

Text1 will link to the first link, and Text2 to the second. You can reuse names, and give longer names like this one. You can also link text like this without giving the reference an explicit name.

### Named anchors (link to a fragment of page)

#### create destination with

```
<a id="destinationLinkName"></a>
```

#### link to destination

```
[link text] (#destinationLinkName)
```

Read Linking online: https://riptutorial.com/markdown/topic/545/linking

# **Chapter 8: Markdown Spoilers or Hidden Text**

### **Remarks**

This spoiler syntax is specific to Stack Exchange, and is not part of a standard markdown syntax.

# **Examples**

#### **Creating spoilers**

Spoilers are used to hide text or images that would otherwise negatively impact another user's experience. They can be created using >!

>!This is hidden until your cursor hovers on top of it

This is hidden until your cursor hovers on top of it

Note: This is not part of standard markup spec and it won't be rendered in all the markdown parsers.

Read Markdown Spoilers or Hidden Text online:

https://riptutorial.com/markdown/topic/531/markdown-spoilers-or-hidden-text

# **Chapter 9: Quotes**

### Remarks

• Some implementations of Markdown, such as Stack Exchange's, support spoiler quotes, which look the same, but hide the content of the quote until you click on it.

# **Examples**

#### Quoting

By adding > in front of a line, you can create quoted text!

```
> I am a quote
```

I am a quote!

#### **Nested Quotes**

You can nest quotes simply by including multiple > characters, like so:

```
> Often makes no sense.
> > Commenting above your quote...
```

Often makes no sense.

Commenting above your quote...

Read Quotes online: https://riptutorial.com/markdown/topic/546/quotes

# **Chapter 10: Tables**

# **Remarks**

Tables are supported only in certain flavors of Markdown, including Markdown Extra and Github Flavored Markdown, but not in the original Markdown syntax or in CommonMark.

Markdown tables are also not supported on Stack Exchange sites (with the exception of the Documentation beta).

# **Examples**

#### Creating a table

Markdown tables are physically represented using dash – for to separate the header row from the content ones and pipe <sub>|</sub> for columns.

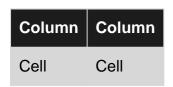

#### is produced by

You can also populate a table in any way you want -

| Letter | Digit | Character |
|--------|-------|-----------|
| а      | 4     | \$        |
|        | 365   | (         |
| b      |       | ٨         |

#### That table's code:

Markdown ignores spacing. The same table could be written like this:

```
Letter|Digit|Character
---|---|
a|4|$
|365|(
b| |^
```

and still display the same:

| Letter | Digit | Character |
|--------|-------|-----------|
| а      | 4     | \$        |
|        | 365   | (         |
| b      |       | ٨         |

NOTE: if you need a void column you must add a space between the pipes

As you can see, the code of the table does not need to represent the spacing of the table - that is accomplished within the markdown.

You should want to align the content of a table. All you have to do is add some colons in this way:

Aligning the column:

: is used to align a column. Left align is the standard.

```
Column | Column | Column
:----- | :----:
Left | Center | Right
align | align | align
```

| Column | Column | Column |
|--------|--------|--------|
| Left   | Center | Right  |
| align  | align  | align  |

### Pipe in a cell content

If you want to use a pipe character (1) in the content of a cell you'll need to escape it with a backslash.

This results in the following table:

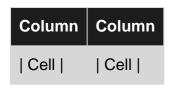

Read Tables online: https://riptutorial.com/markdown/topic/533/tables

# **Chapter 11: Text Formatting**

#### **Remarks**

Text formatting in markdown usually requires characters at both the beginning and end of the text.

### **Examples**

#### **Bold**

Bold text can be created by surrounding text with either double asterisks or double underscores:

```
**Bolded text**

__Also bolded text__
```

#### Result:

**Bolded text** 

Also bolded text

#### **Italic**

Italics can be created by surrounding text with either asterisks or with underscores:

```
*Italicized text*

_Also italicized_
```

#### Result:

Italicized text

Also italicized

### Strikethrough

To create strike-through text, surround the text with ~~double tildes~~.

Note: on StackExchange this formatting isn't included. Instead use the html tag <s>text</s>. (In chat you can use ---three hyphens---.)

#### **Bold + Italic**

```
Creating ***bold italic*** text is simply a matter of using both
```

```
**bold** (two asterisks) and *italic* (one asterisk) at the same time, for a total of three asterisks on either side of the text you want to format at once.
```

Creating **bold italic** text is simply a matter of using both **bold** (two asterisks) and *italic* (one asterisk) at the same time, for a total of three asterisks on either side of the text you want to format at once.

#### **Horizontal Rules**

```
You can create a horizontal break to divide your text by placing three (or more) underscores

or asterisks

***

or hyphens

on their own line.
```

You can create a horizontal break to divide your text by placing three (or more) underscores

or asterisks

or hyphens

on their own line.

There can be spaces between the characters, and a horizontal rule can be immediately followed by another one:

```
---
* * * * *
and the spaces don't have to be evenly distributed
* ****
```

and the spaces don't have to be evenly distributed

#### HTML

Some HTML tags can also be used in Markdown.

- <b>bold</b> **bold**
- <i>italic</i> italic
- <a href="http://stackoverflow.com/">link</a> link
- <kbd>Ctrl</kbd> Ctrl

Named anchors can also be used to allow easier navigation within the document. Note that Stack Overflow Markdown doesn't seem to support this.

```
<a name="heading"></a>
# Heading 1
Text under the heading
Click on a link like [Go to Heading 1](#heading1) to go to that named anchor.
```

# **Heading 1**

Text under the heading Click on a link like Go to Heading 1 to go to that named anchor.

#### Subscript/Superscript

```
x<sub>2</sub> produces x_2
x<sup>2</sup> produces x^2
```

### **Line Breaks and Paragraphs**

End a line with two or more spaces to create a line break.

```
Ending a line with no spaces or with just one space doesn't create a line beak.
Use two or more spaces to create a line break.
Use an empty line to make a new paragraph.
```

Ending a line with no spaces or with just one space doesn't create a line beak. Use two or more spaces to create a line break.

Use an empty line to make a new paragraph.

Read Text Formatting online: https://riptutorial.com/markdown/topic/549/text-formatting

# Credits

| S.<br>No | Chapters                         | Contributors                                                                                                    |
|----------|----------------------------------|----------------------------------------------------------------------------------------------------|
| 1        | Getting started with Markdown    | Community, Giacomo Garabello, hairboat, J F, Jeremy Banks, jkdev, Matt Clark, RamenChef, Raystafarian, TiernanO                                                                               |
| 2        | Code                             | Christopher Muller, David Fullerton, DavidG, ganesshkumar, J F, Jens Erat, jkdev, John Slegers, Keith Hall, Luke Hefson, Marco Bonelli, Mario, Nathan Arthur, Raystafarian, Sweeper, Wolfgang |
| 3        | Creating Lists                   | Giacomo Garabello, hairboat, Raystafarian, Wolfgang                                                                                                    |
| 4        | Dialects/Flavours                | Doc, gemmakbarlow, jkdev, josephsw, yeungegs                                                                                                    |
| 5        | Headers                          | Alex Warren, chrki, hairboat, jkdev, Nathan Arthur, Raystafarian, scenography, Typothecary, Wolfgang                                                                                          |
| 6        | Images                           | manetsus, Nathan Arthur, Wolfgang                                                                                                    |
| 7        | Linking                          | Ander Biguri, bumbeishvili, intboolstring, Nathan Arthur, Thunderforge, Wolfgang                                                                                                    |
| 8        | Markdown Spoilers or Hidden Text | ganesshkumar, Raystafarian, Wolfgang                                                                                                    |
| 9        | Quotes                           | intboolstring, Karsten 7., OverZealous, Quill, Wolfgang                                                                                                    |
| 10       | Tables                           | CD, ganesshkumar, Giacomo Garabello, Hexaholic, J F, jkdev, Raystafarian                                                                                                    |
| 11       | Text Formatting                  | Ajedi32, Ana, chrki, hairboat, Karsten 7., Keith Hall, Null, Paul Jacobson, Raystafarian, scenography, Wolfgang                                                                               |